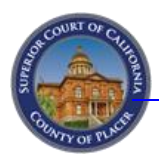

# *Do You Need to Start a Guardianship Case Immediately?* **\$5.00**

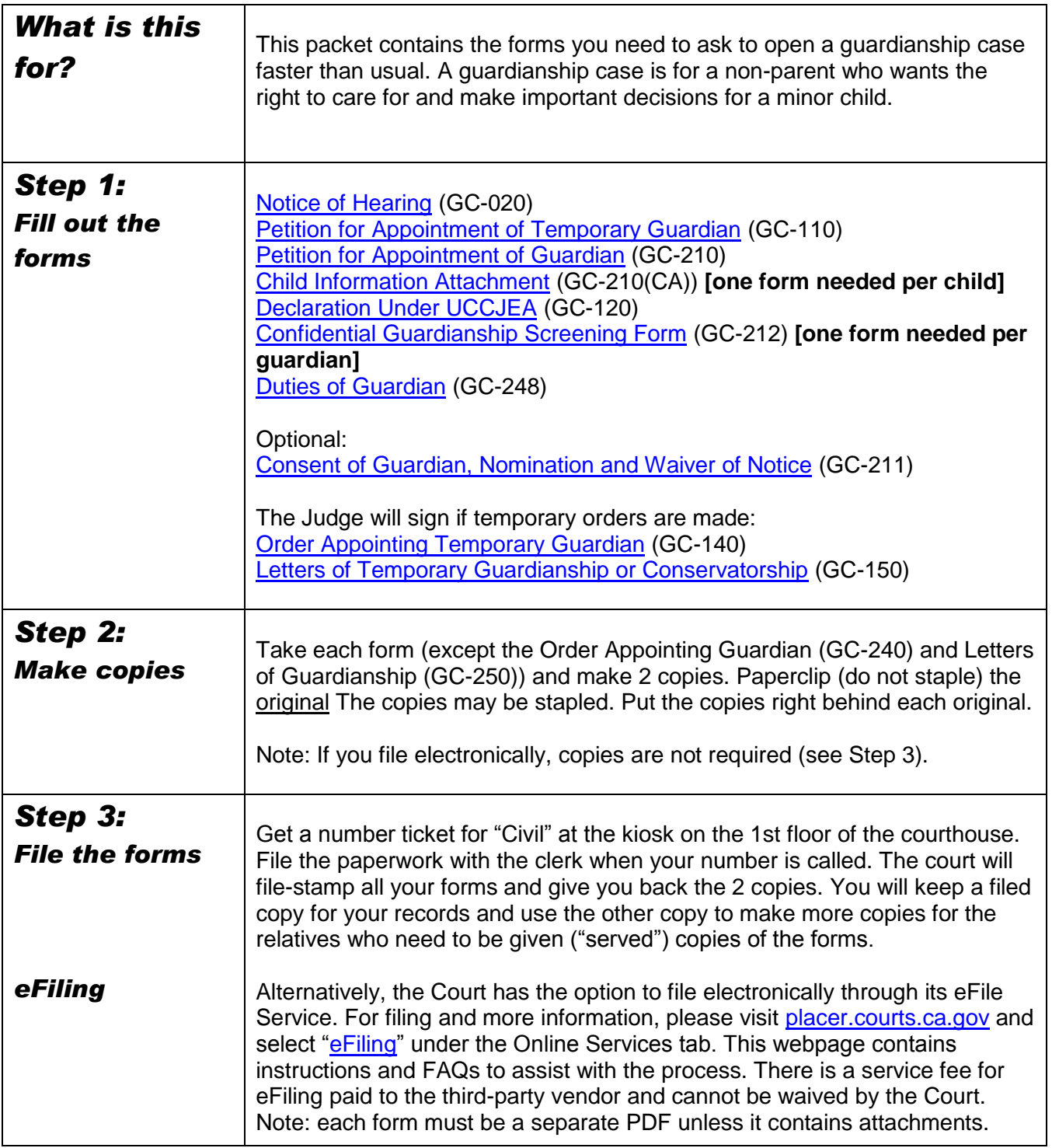

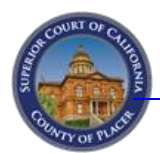

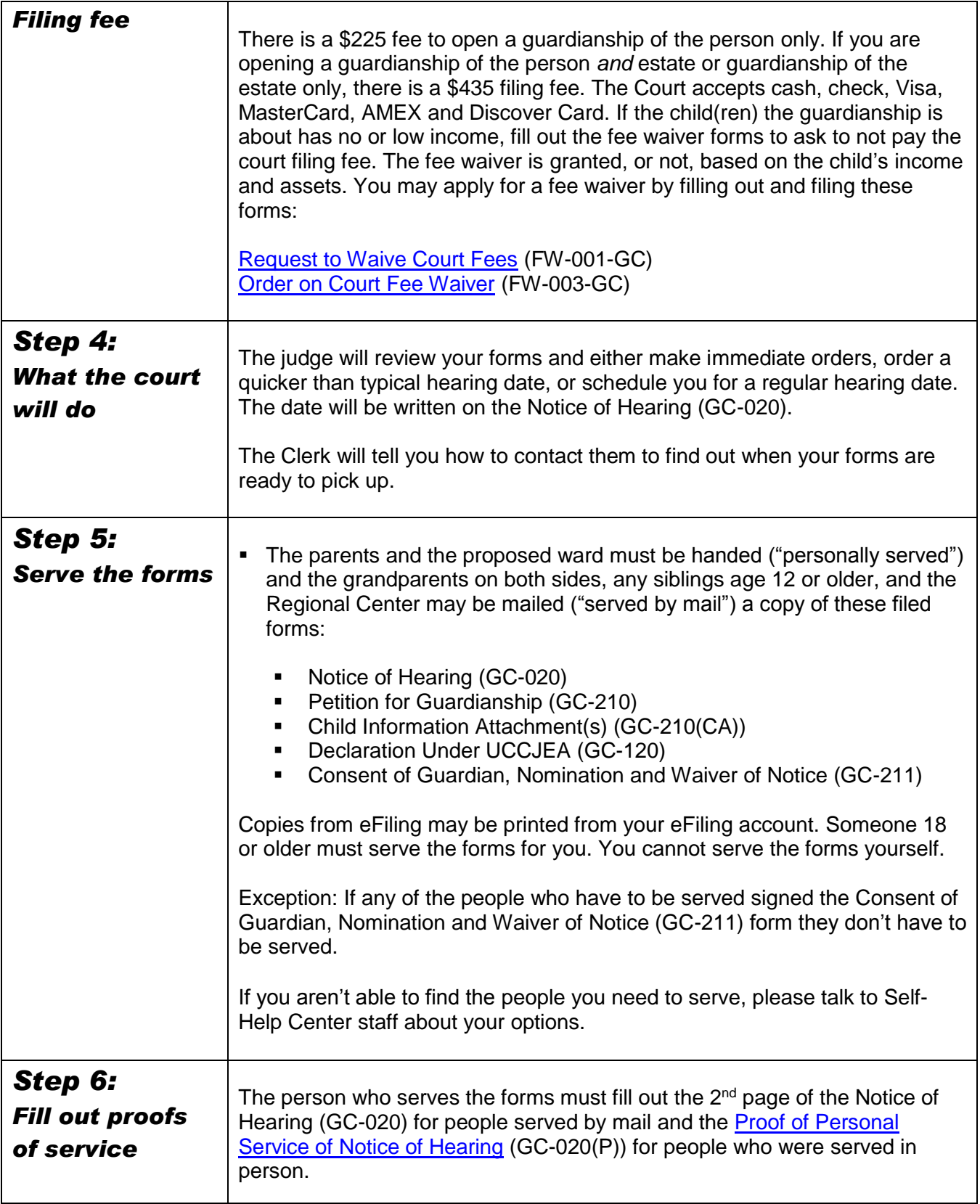

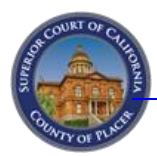

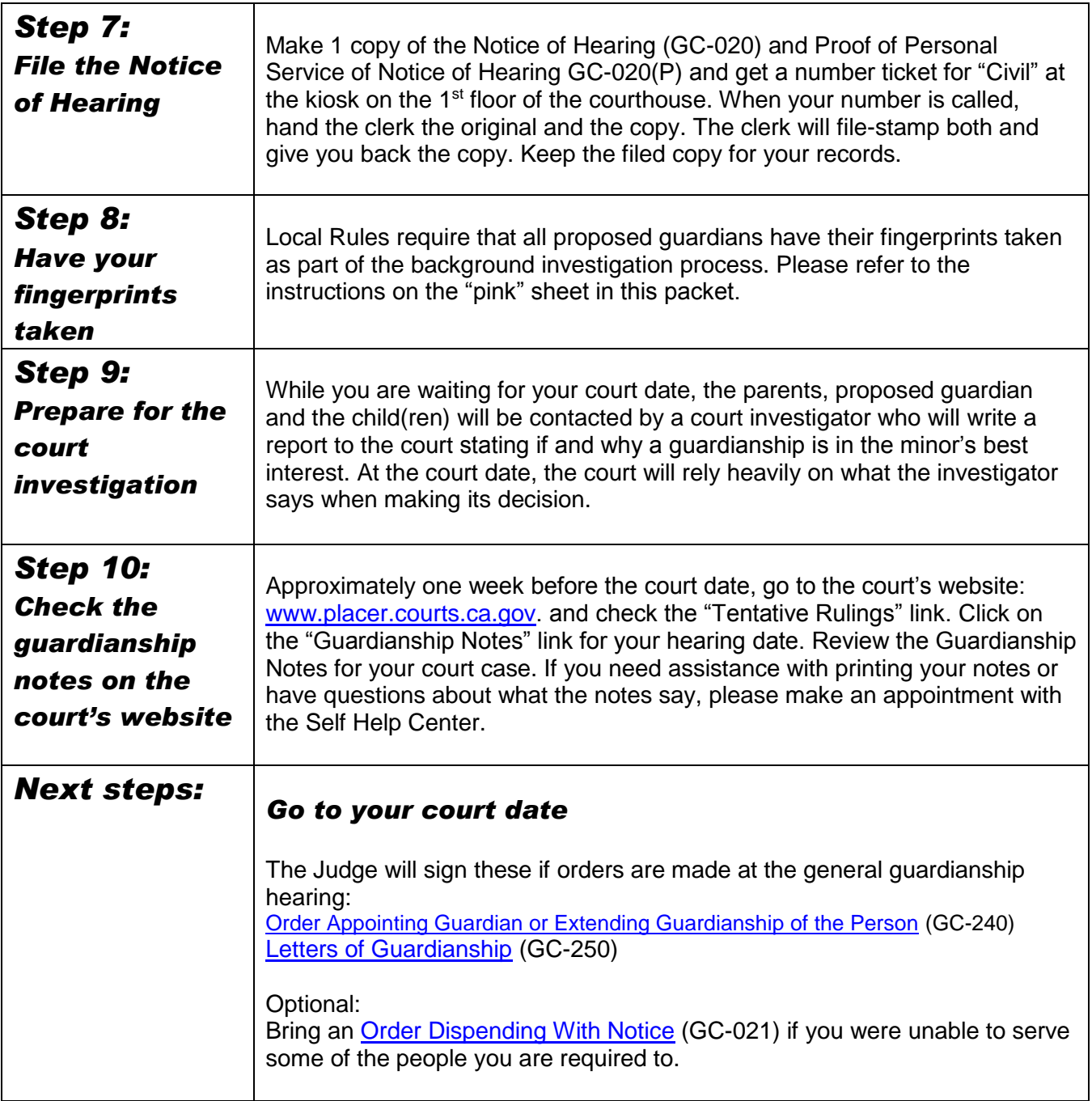

## **Important Information and FAQ:**

### **Can I Access My Court Case Electronically?**

Court users can now receive access to their file/orders electronically by three different methods:

Online Portal: You can come to the courthouse and show ID to gain access;

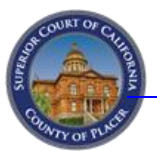

eFiling: If you check the box on eFiling, you will receive your orders via email; you will also receive portal access if you pay for a filing (so you do not need to come into the courthouse to show ID);

eService: You may consent to receive notice and orders by email. This can be done by submitting Judicial Council Form [EFS-005-CV.](https://www.courts.ca.gov/documents/efs005cv.pdf)

#### **Where can I get the forms?**

- 1. **For an app that helps you fill out the forms for a Guardianship of the Person only, go to** [caguideandfile.com](https://california.tylerhost.net/SRL)
	- Click "Start Your Legal Process", then
	- Click "Petition for Appointment of Guardian"
	- Answer the questions, save, your work, and at the end you can print out the forms.
	- NOTE: Since the app only helps with a general guardianship you will need to add the forms for a temporary (emergency) guardianship, too. Print the additional forms from the state's website or visit the Self-Help Center to get copies of them.
- 2. Most of the blank forms listed in these instructions can be found **online** at [www.courts.ca.gov/forms.](http://www.courts.ca.gov/forms) The Local Form (Placer County) can be found at [http://www.placer.courts.ca.gov/forms-filing-forms.shtml.](http://www.placer.courts.ca.gov/forms-filing-forms.shtml)
- 3. You can get the form packets through the court's **Self-Help Center** or buy them at the **Court Clerk's counter**.

#### **Where can I get help and more information?**

- You can hire a private attorney for a free or low-cost consultation.
- **If you do not have an attorney, you can get help from the court's Self-Help Center. Schedule a** telephone or video appointment online at [www.placer.courts.ca.gov](http://www.placer.courts.ca.gov/) and search for **online appointments** on the home page.
- Visit [www.courts.ca.gov](http://www.courts.ca.gov/)
	- o Click "Self-Help" on the tabs and select "Families & Children" in the dropdown menu and then "Guardianship" on the page you land on.
- Read:
	- o [What is "Proof of Service" in a Guardianship Case?](http://www.courts.ca.gov/documents/gc510.pdf) (GC-510)